# **Digital Indicator**

# **SD24 Series**

# **Communication Interface (RS-232C/RS-485)**

# **Instruction Manual**

Please be sure to provide the end user with these instructions.

## Contents

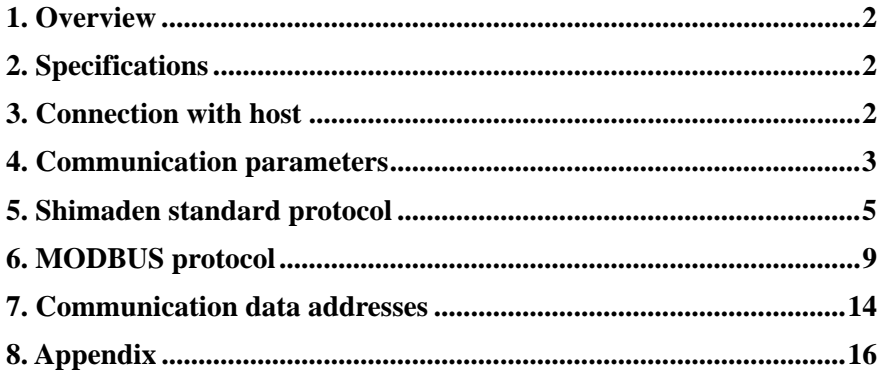

# Preface

Thank you for purchasing a Shimaden product.

After making sure the product you have is the one you specified, get a good understanding of the instructions to ensure proper operation and handling.

This document provides information concerning the communication function for users of SD24 Series communication interfaces (optional). For details on SD24 operation and parameters, see the main instruction manual.

Safety precautions and precautions concerning equipment damage and other additional explanations are provided under the following labeling.

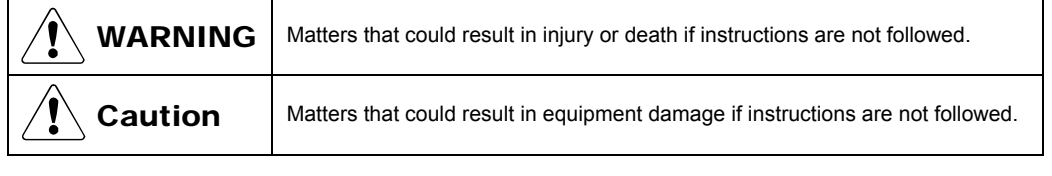

**Note** Additional explanations or matters requiring special attention.

Copyright © SHIMADEN CO., LTD. All rights reserved.

# 1. Overview

This device supports two types of communication (RS-232C and RS-485). You can use the communication function to set and import various types of data from a computer.

RS-232C and RS-485 are the data communication standards established by the Electronic Industries Association of the U.S. (EIA). These standards apply to hardware but do not stipulate data transmission software. The customer must therefore get a good understanding of data transmission specifications and procedures prior to using the equipment.

# 2. Specifications

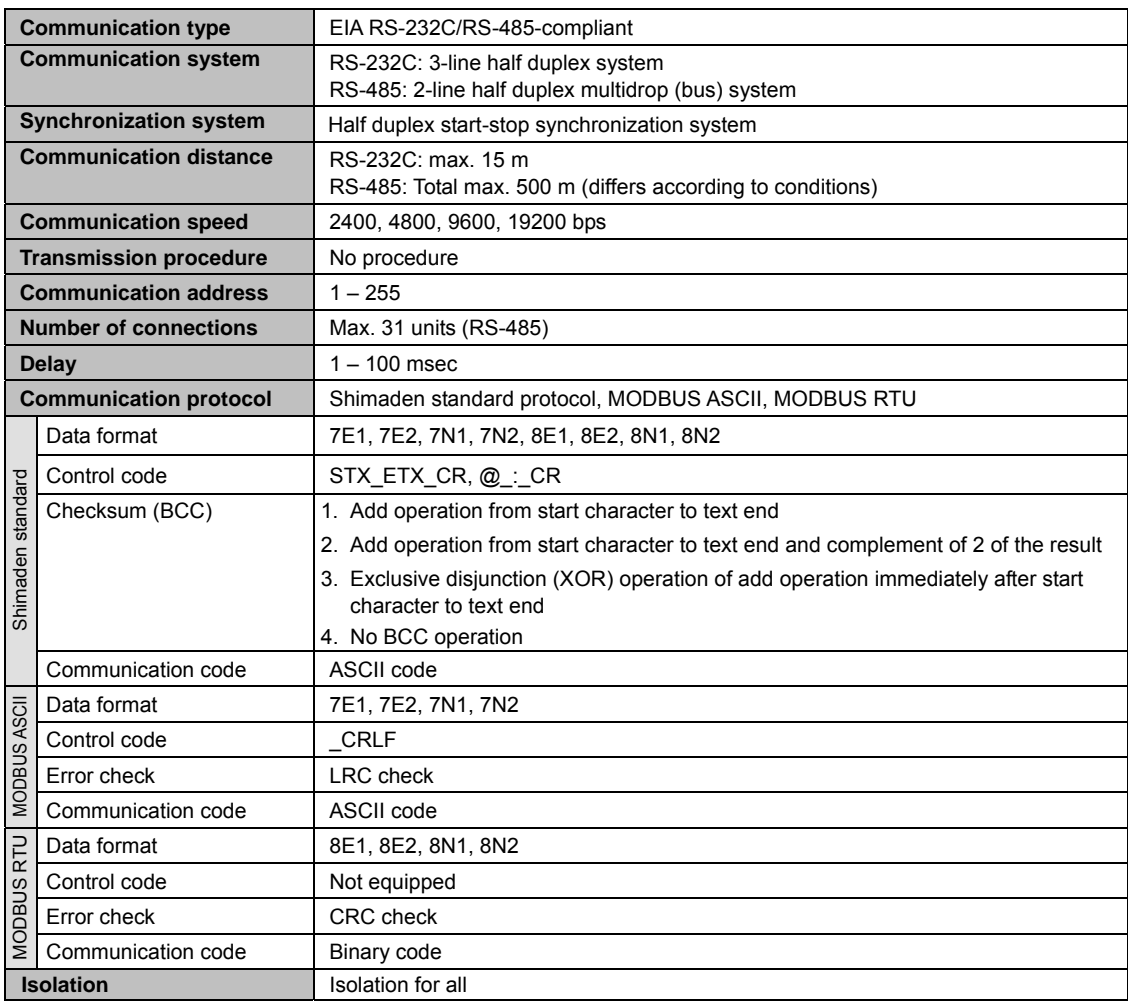

# 3. Connection with host

## **3.1 RS-232C**

The communication interface is not equipped with a control signal terminal to be used as an input/output terminal (only equipped with ground terminal for transmission data, reception data and signals). Control signals must therefore be processed by the host. The following is a way to process control signals provided as an example. In practice, you must adjust according to the service environment and specifications.

## **Connection diagram**

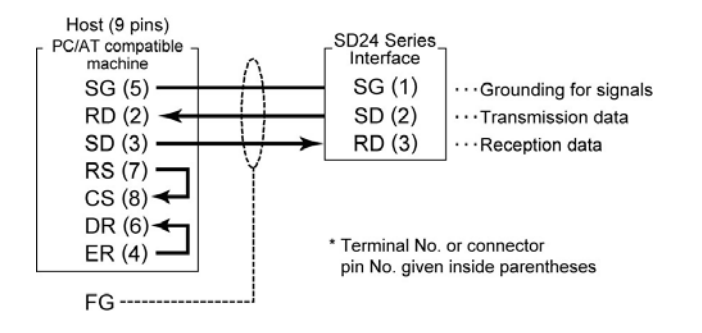

## **3.2 RS-485**

Using an RS-485 interface enables you to connect to more than one SD24. If using an RS-485 interface with a computer, use a commercially available RS-485 converter.

An RS-485 interface requires a terminating resistor to be mounted on the terminal indicator. Connect a terminating resistor (approx.  $1/2$  W,  $120\Omega$ ) between terminals 2 and 3.

The interface terminal of the device operates at high impedance until just before transmission starts. For details, see "3.3 State output control."

#### **Connection diagram**

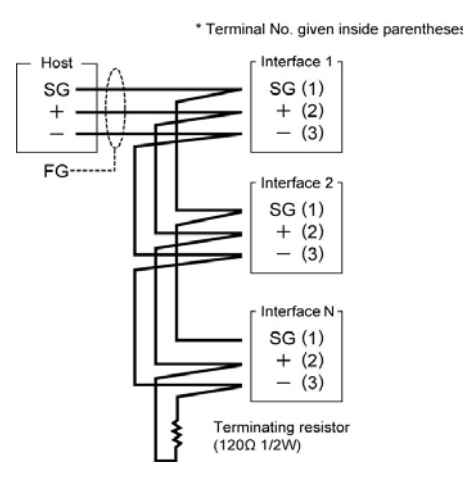

#### **3.3 State output control**

In order to avoid collision of transmitted signals, transmission output is always high impedance while communication is not conducted or during reception. Status changes from high to normal impedance immediately prior to transmission, and reverts to high impedance as soon as transmission is complete. Up to 1 msec delay occurs after end character stop bit transmission is complete until impedance reverts to high impedance. If starting transmission when signal reception on the host side is complete, you should provide a delay of several msec.

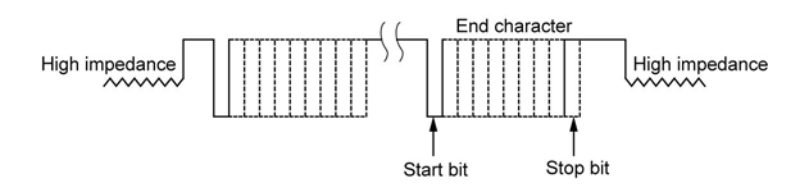

## 4. Communication parameters

This section provides information on parameters related to communication for the interface.

#### **4.1 Communication parameter screen display**

Communication parameters are set/displayed by screens 1-25 to 1-32 of the mode 1 screen group. To switch from the basic screen (screen 0-0) to the first communication parameter screen (screen 1-25), perform the following procedure.

- 1. Press and hold the  $\odot$  key on the basic screen (screen 0-0) for at least 2 seconds.
- 2. When the initial screen (screen 1-0) of the mode 1 screen group is displayed, press the  $\odot$  key several times. The number of times to press the key depends on the number of optional functions the device is equipped with and their settings.
- 3. Pressing several times displays communication parameters communication mode screen (screen 1-25).
- 4. To switch to various setting screens, press the  $(m)$  key.

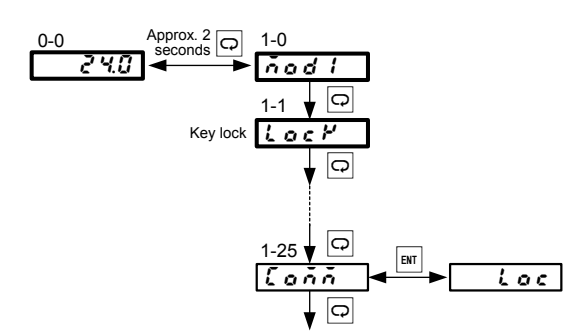

# **4.2. Communication parameters**

This section provides information on parameters related to communication.

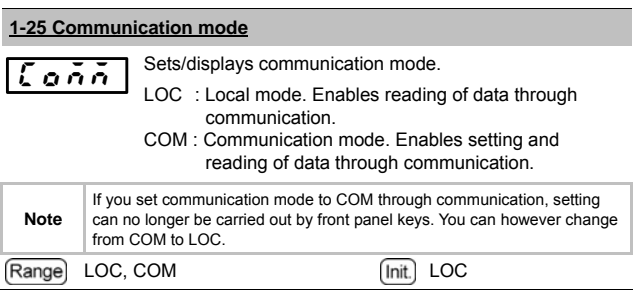

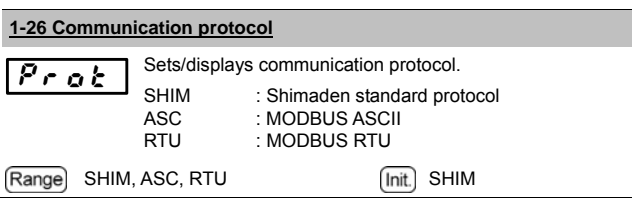

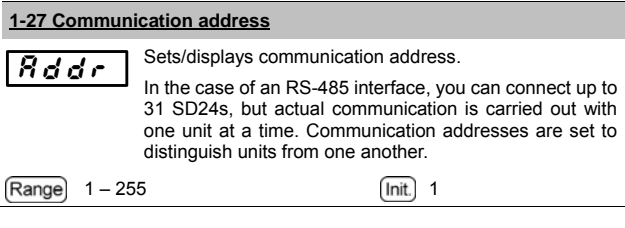

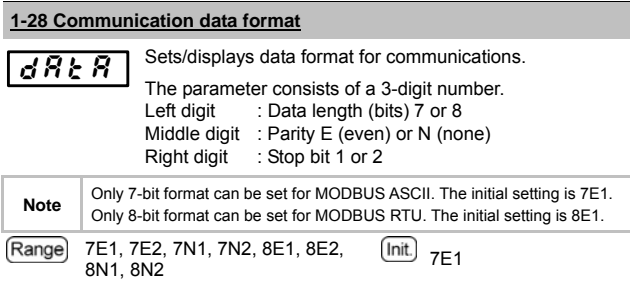

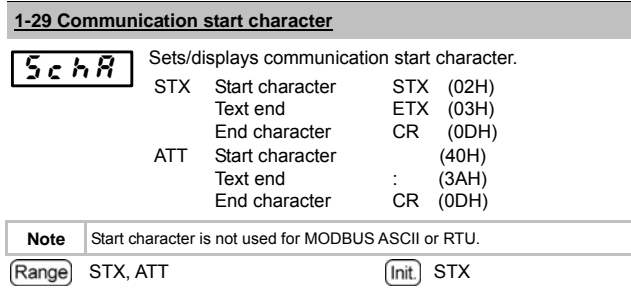

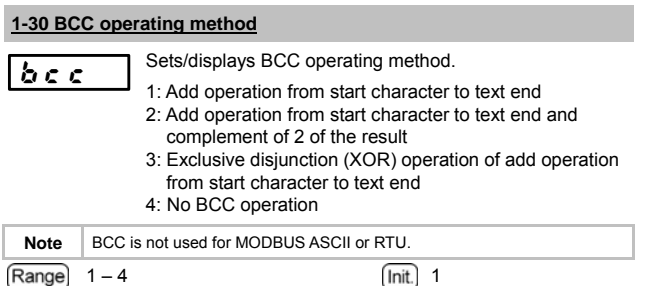

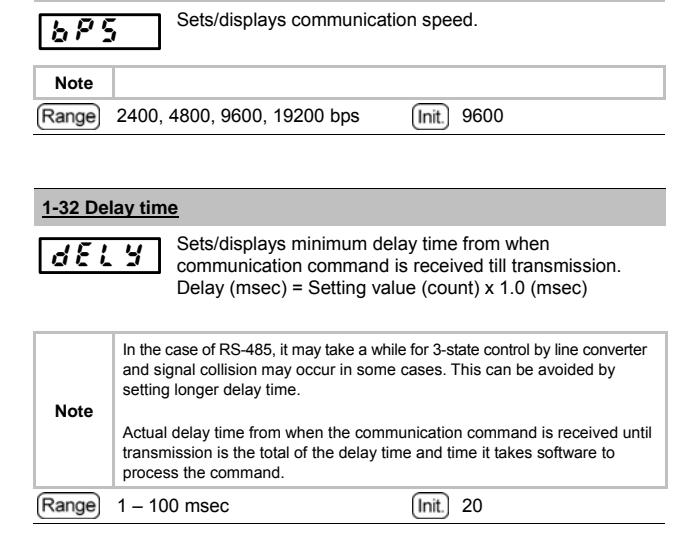

**1-31 Communication speed**

# 5. Shimaden standard protocol

This section contains information concerning Shimaden standard protocol.

### **5.1 Communication structure**

Communication is carried out in block units. The computer/PLC (host) always functions as the master and the SD24 as the slave. Communication starts when a transmission command is sent from the host, and ends when the slave responds to the command. There may however be no response from the slave in the event of an error such as a data format error.

**Note**

If end character reception is not completed within approximately 1 second after the start character is received from the host, the communication times out and the interface then stands by for the next command (start character). Therefore, set at least 1 second for the time out time on the host side.

## **5.2 Recommended format**

The interface supports all communication/data formats. The following are however recommended from the standpoint of convenience and to avoid confusion when setting.

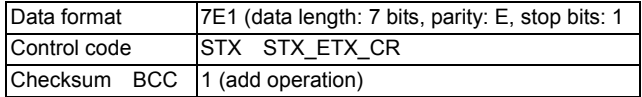

## **5.3 Communication format overview**

Shimaden standard protocol consists of basic format portion I, text portion and basic format portion II. The format is same for data sent by the host and data sent back from the slave. The text portion format differs from BCC operating results.

## **5.4 Basic format portion**

This section contains information concerning basic format portion I and II.

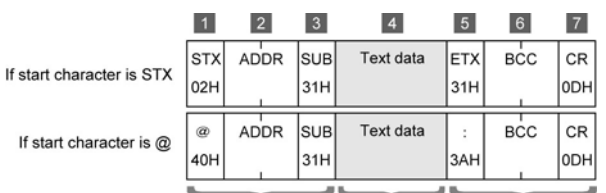

Basic format portion I Text portion Basic format portion II

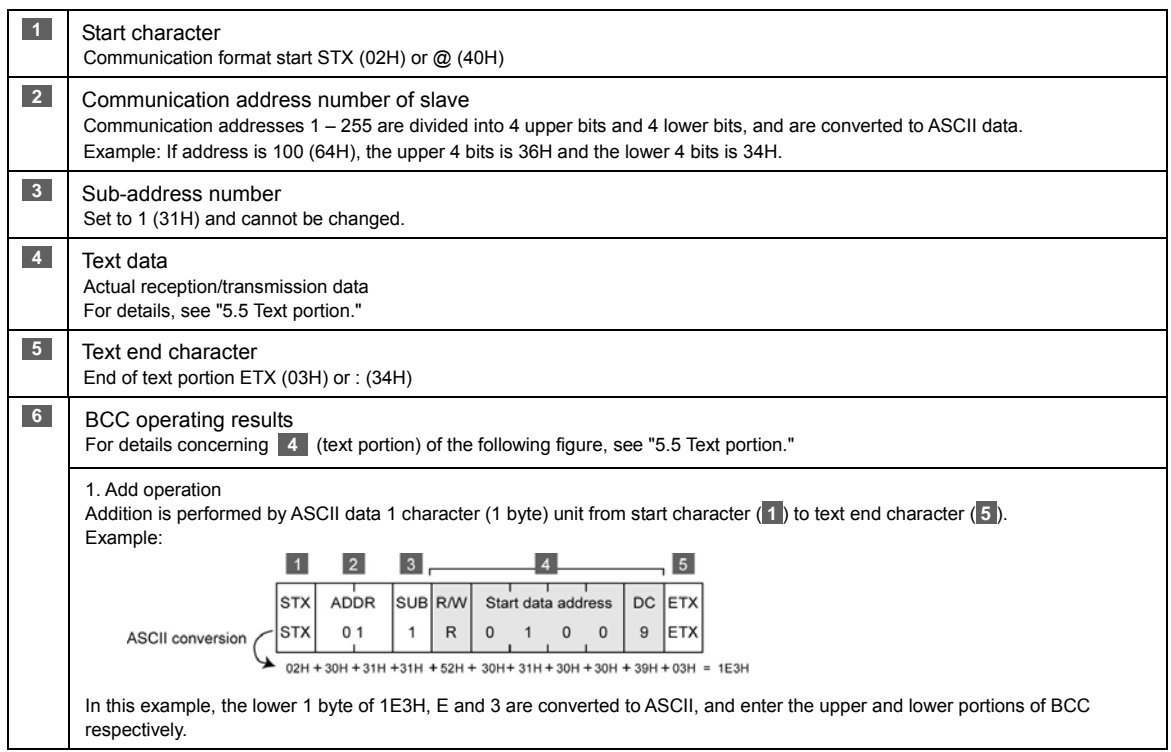

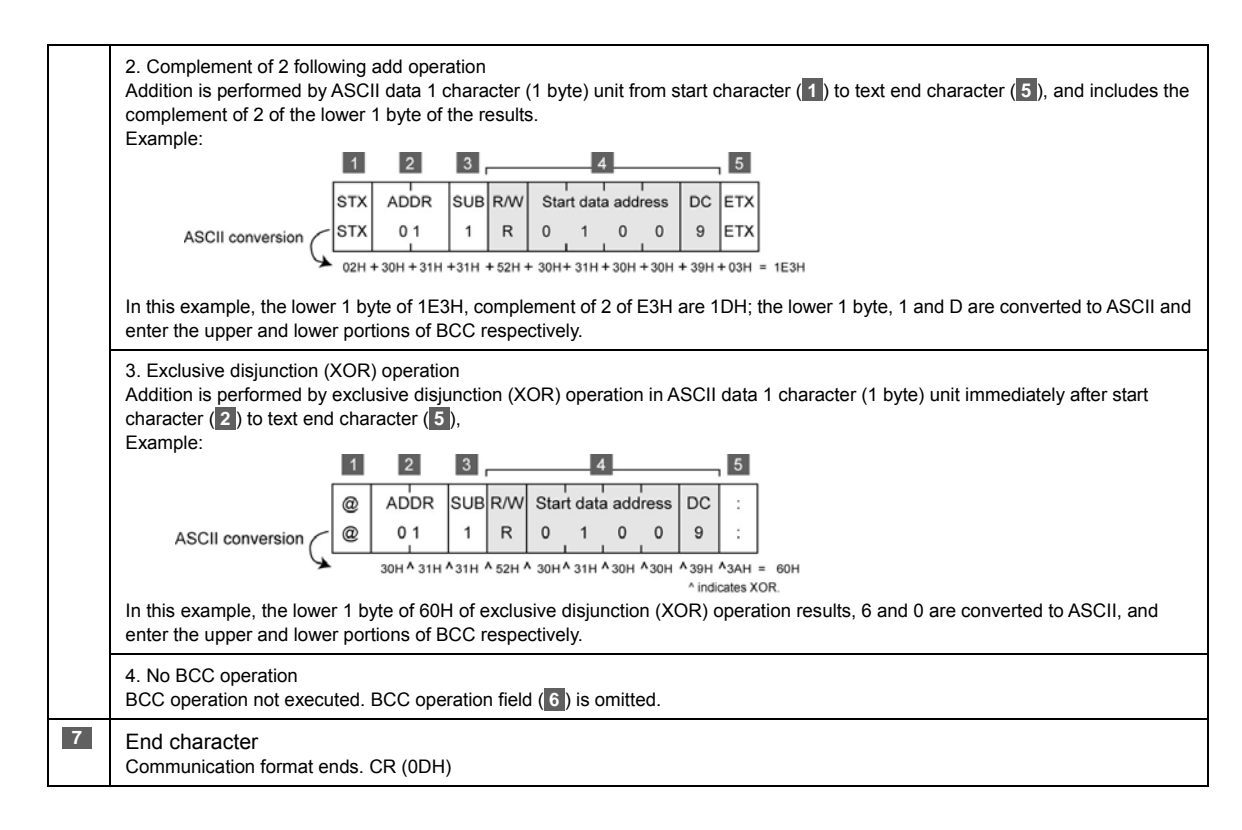

## **5.5 Text portion**

This section contains information concerning the text portion. The **4** portion explained above applies to this. The format of the text portion differs for master and slave.

#### **Communication command format (master)**

This section contains information concerning format of data sent from master (host).

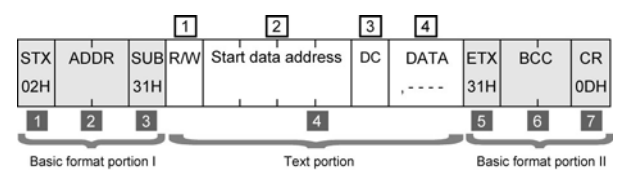

#### **Communication response format (slave)**

This section contains information concerning format of data sent from slave.

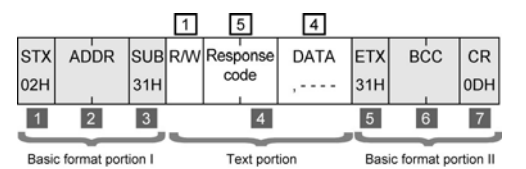

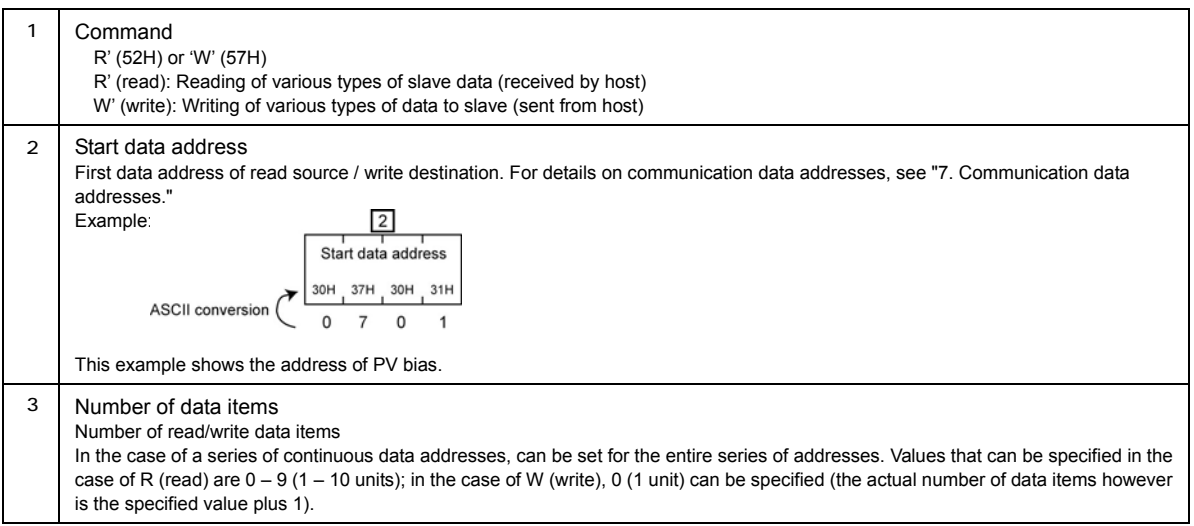

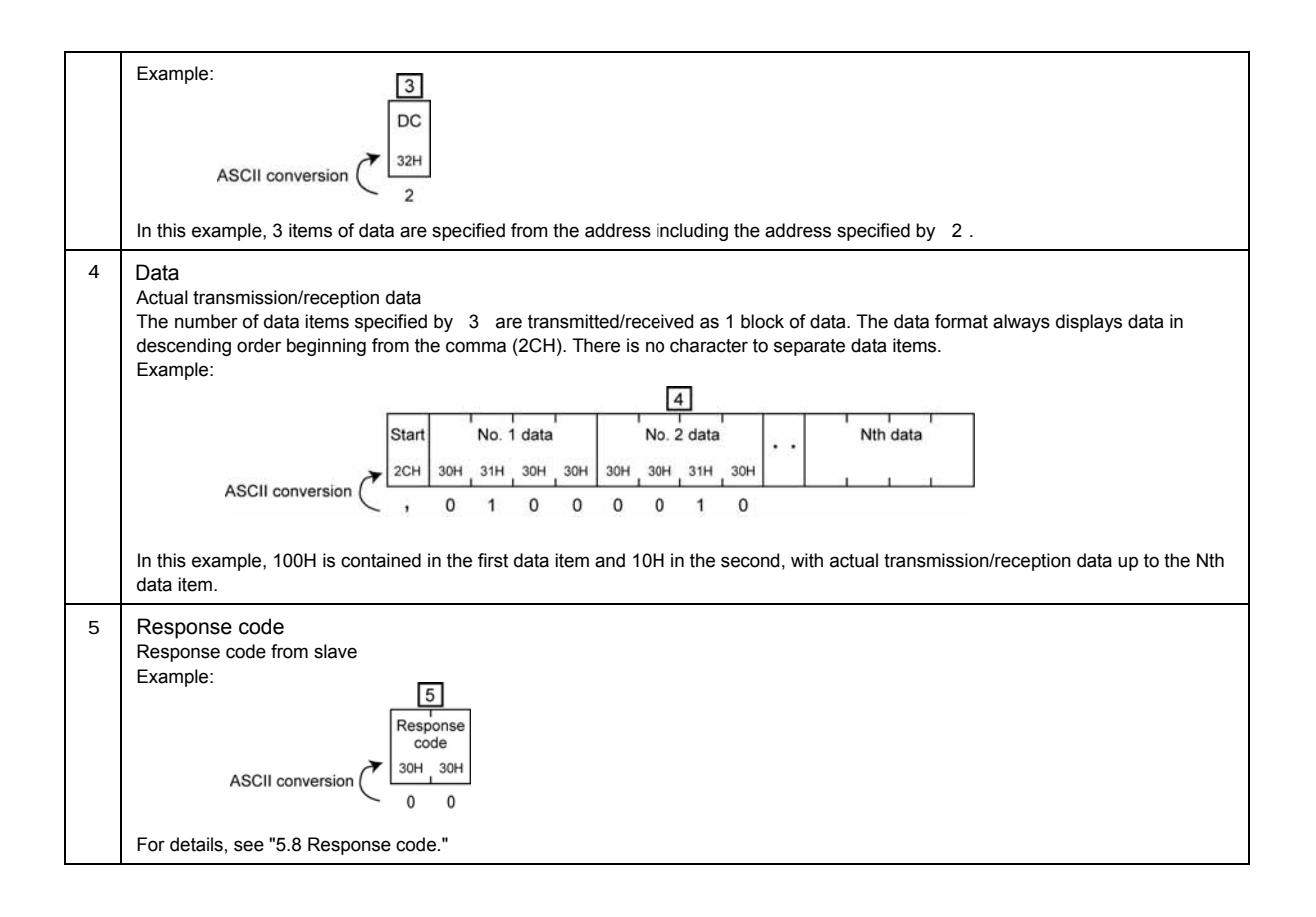

## **5.6 Read command**

The 'R' (read) command is used to import data from the master to the slave.

#### **Communication command format (master)**

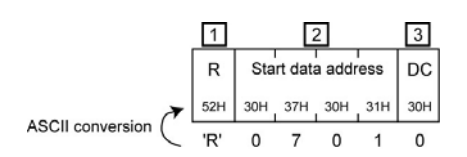

- 1 Indicates read command. 'R' (52H)
- 2 Start address of read data
- 3 Number of read data items 0 9 can be specified. In the case of a series of continuous data addresses, can be set for the entire series of addresses. The actual number of data items is one more than the specified value.

#### **Communication response format (slave)**

#### **Under normal circumstances**

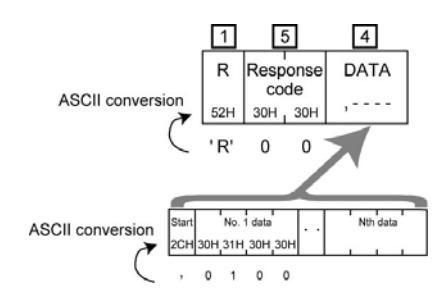

#### **Under abnormal circumstances**

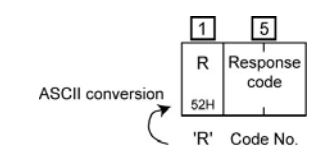

- 1 Indicates read command. R (52H)
- 5 Response code 00 (30H 30H) under normal circumstances
- 4 Actual read data Always starts with command symbol: , (2CH) Data of the value specified by the master communication command format  $3$  (number of data items) + 1 is read.
- 1 Indicates read command. R (52H)
- 5 Response code Code number is inserted according to the state. For details, see "5.8 Response code."

## **5.7 Write command**

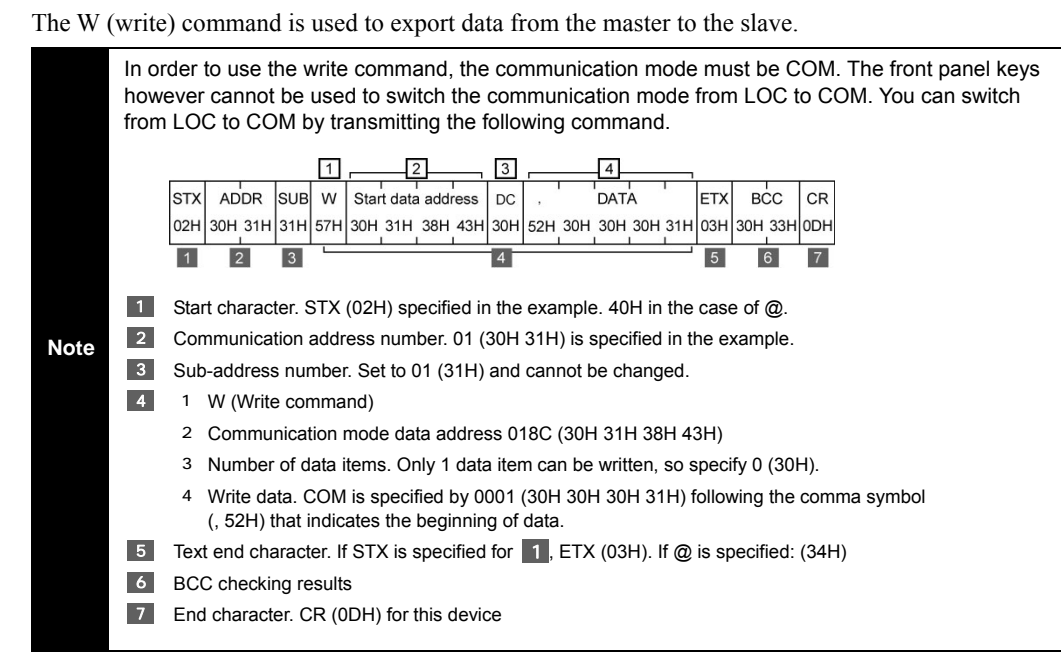

#### **Communication command format (master)**

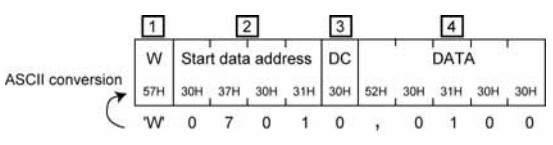

- 1 Indicates write command. W (57H)
- 2 Start address of write data
- 3 Number of write data items. The value is always 0 (number of write data items is always 1).
- 4 Actual write data Always starts with command symbol: , (2CH). There is only 1 write data item.

#### **Communication response format (slave)**

#### **Under normal circumstances**

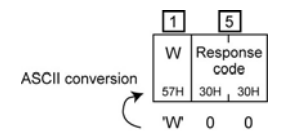

- 1 Indicates write command. W (57H)
- 5 Response code. 00 (30H 30H) under normal circumstances

#### **Under abnormal circumstances**

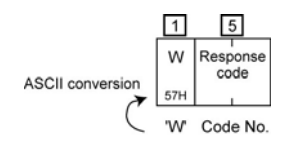

- 1 Indicates write command. W (57H)
- 5 Response code. Code number is inserted according to the state. For details, see "5.8 Response code."

## **5.8 Response code**

Response code for Shimaden standard protocol is as follows. Error code except for 00H (30H 30H).

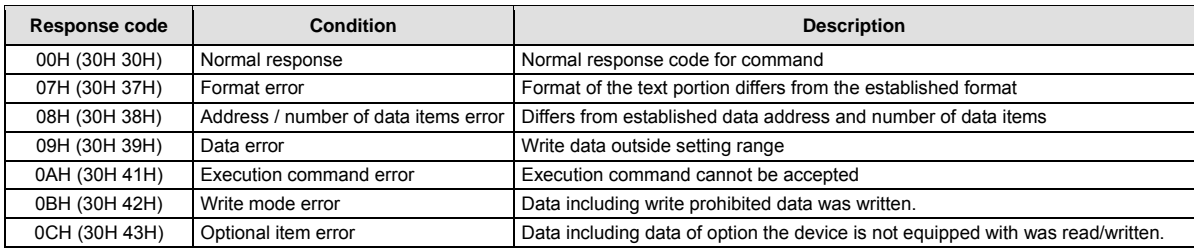

With the response code, the lower the number the higher the priority ranking is. If more than one error occurs at the same time, only the response code with the lowest number is returned.

## **5.9 No response processing**

If any of the following errors occurs while data is being received from the host, the slave waits for the next data from the host without sending response data.

- Hardware error occurs (framing, overrun, parity).
- Communication address number does not match.
- Other than specified start character (STX or @).
- Sub-address is other than 1 (31H).
- Command type is other than 'R' or 'W.'
- Other than specified text end character (EXT or :).
- BCC operating results differ.
- End character is other than CR (0DH).

# 6. MODBUS protocol

This section contains information concerning MODBUS protocol.

### **6.1 Communication structure**

MODBUS protocol is communication protocol developed for PLC by Modicon Inc. (AEG Schneider Automation International S.A.S.).

MODBUS protocol includes ASCII and RTU transmission modes. With ASCII mode, 8-bit binary command data is divided into 4-bit segments and converted to ASCII before sending. With RTU mode, parity data is sent without converting it to ASCII. Devices connected to the same network must be set to the same mode.

With MODBUS protocol as well, the host is the master and SD24 device is the slave; communication is always started by the host and ended by response from the slave.

## **6.2 Message format**

### MODBUS ASCII mode

MODBUS ASCII mode message format is as follows.

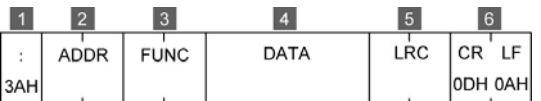

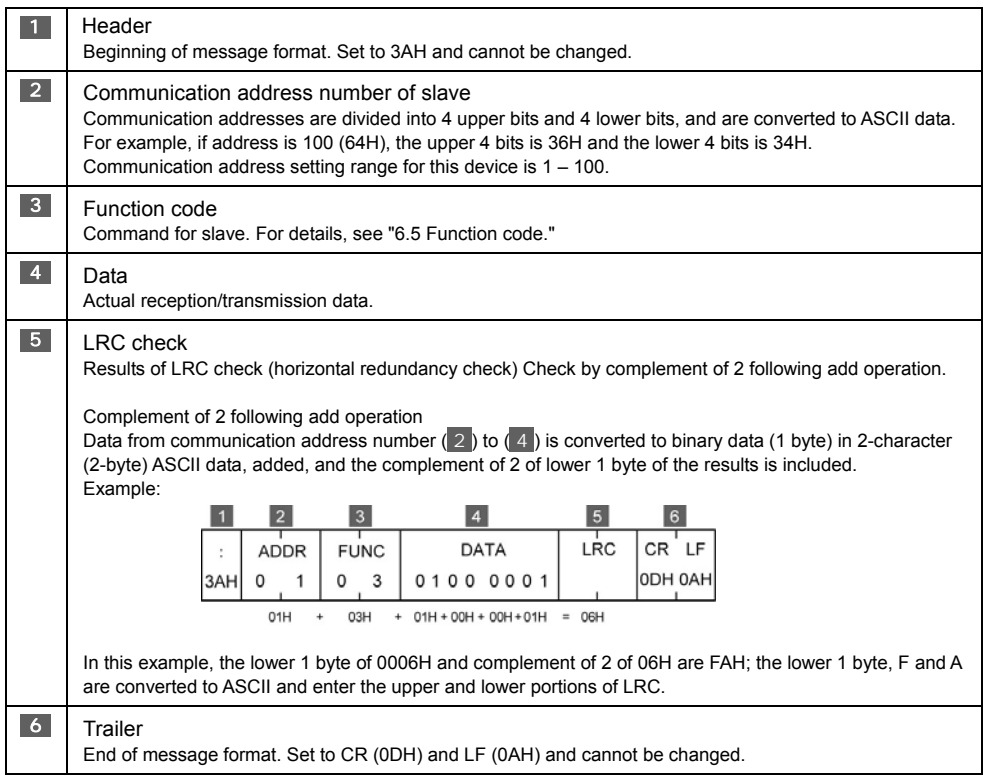

## **MODBUS RTU Mode**

MODBUS RTU mode message format is as follows.

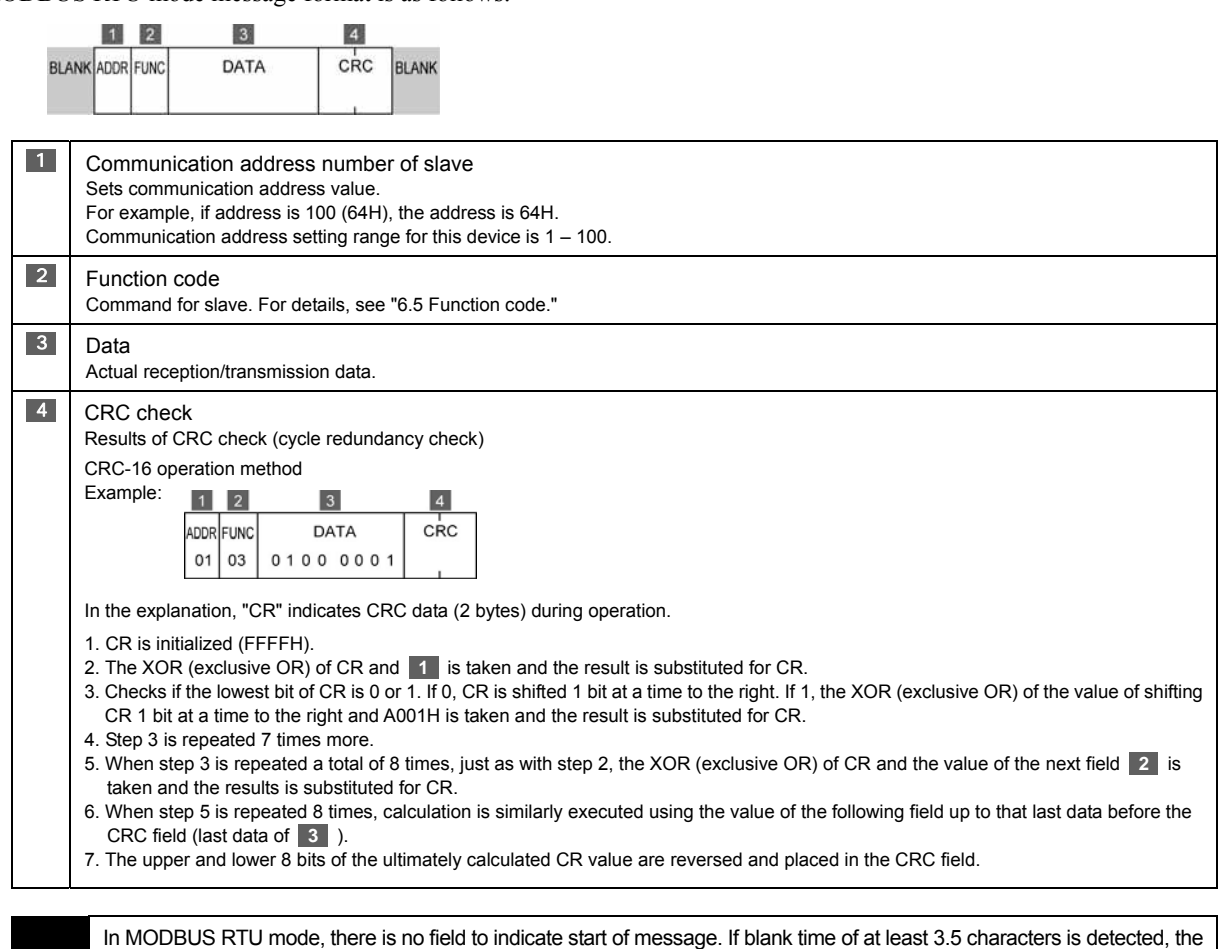

**Note** device stands by to receive data. Data reception subsequently starts when the message passes on the same line. If blank time of at least 3.5 characters is again detected, data reception ends and the device stands by for the next message.

## **6.3 MODBUS ASCII mode commands**

MODBUS ASCII mode includes read, write and loop-back commands.

#### **Read command**

The read command is used to import data from the master to the slave.

### **Communication command format (master)**

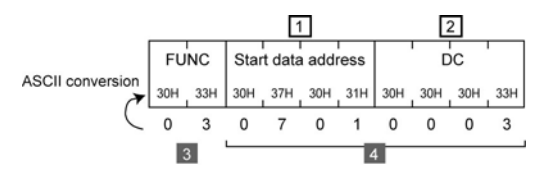

3 Function code. Indicates read command. 03H (30H 33H)

4 1 Start address of read data

2 Number of read data items 1H – AH (1 – 10 items) can be specified. In the case of a series of continuous data addresses, can be set for the entire series of addresses.

#### **Communication response format (slave)**

Under normal circumstances

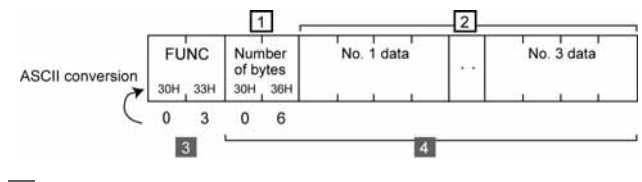

3 Function code. Indicates read command. 03H (30H 33H)

4 1 Number of read data bytes

<sup>2</sup> Actual read data

Under abnormal circumstances

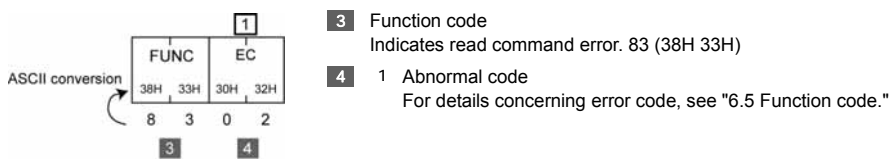

### **Write command**

The write command is used to export data from the master to the slave.

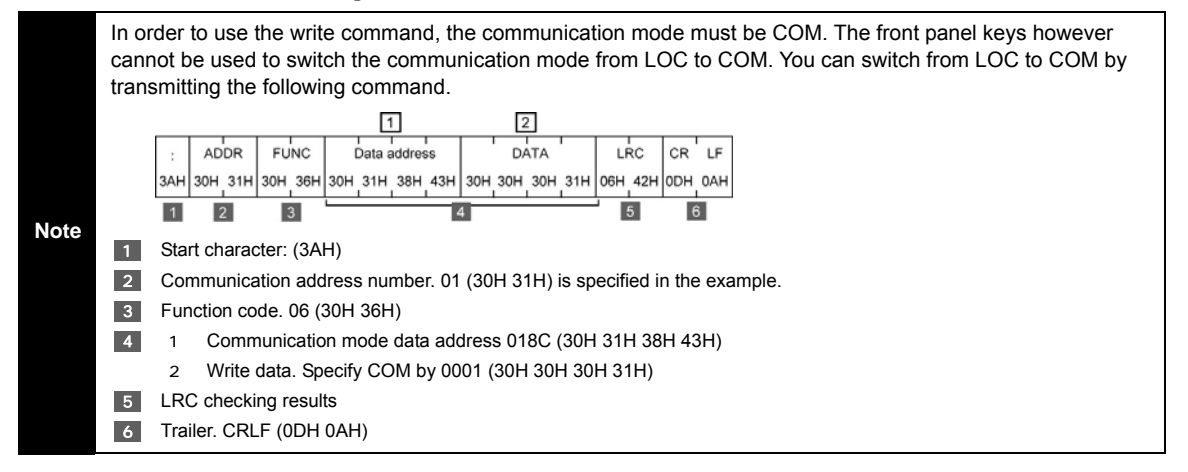

#### **Communication command format (master)**

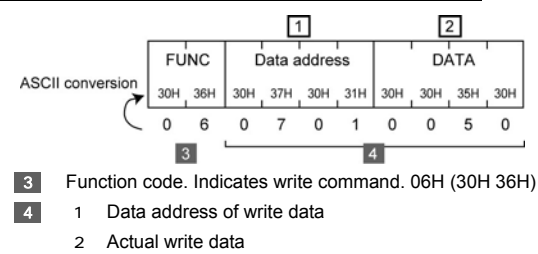

#### **Communication response format (slave)**

Under normal circumstances

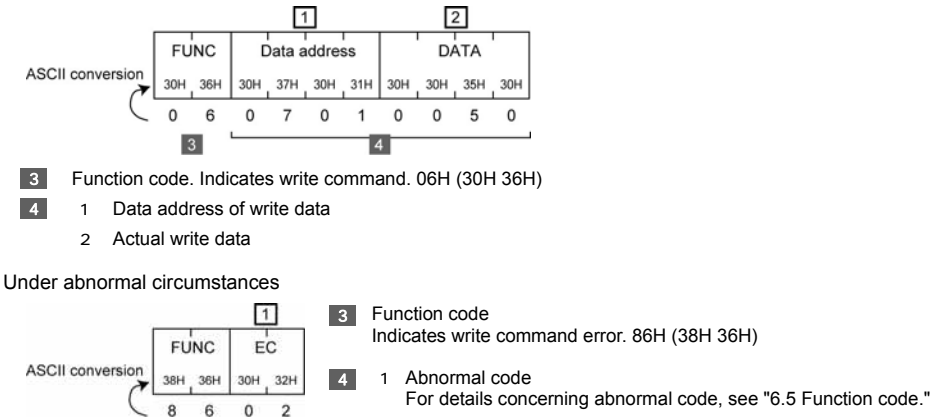

#### **Loop-back command**

 $\overline{\mathbf{3}}$ 

The loop-back command sends data from the master to the slave and a response is then sent back from the slave. Used to confirm existence of transmission destination device.

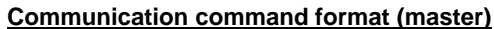

 $\overline{A}$ 

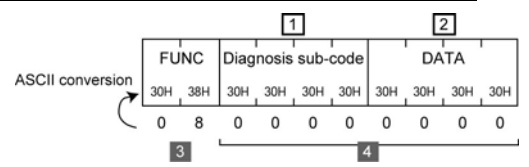

- 3 Function code. Indicates loop-back command. 08H (30H 38H)
- 1 1 Indicates diagnosis sub-code; set to 0000H 30H 30H 30H 30H and cannot be changed.
	- 2 Data. The device ignores this field.

### **Communication response format (slave)**

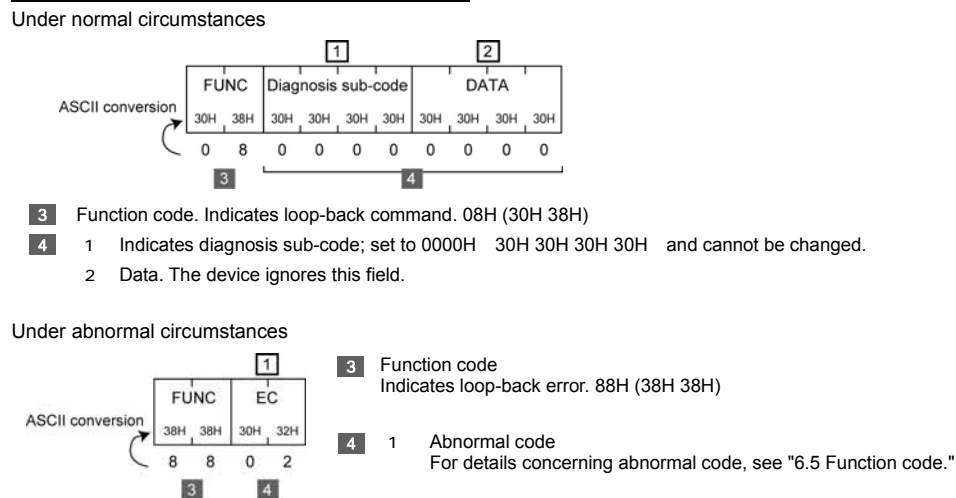

## **6.4 MODBUS RTU mode commands**

MODBUS RTU mode includes read, write and loop-back commands.

#### **Read command**

This section contains information concerning the read command. The read command is used to import data from the master to the slave.

# **Communication command format (master)**

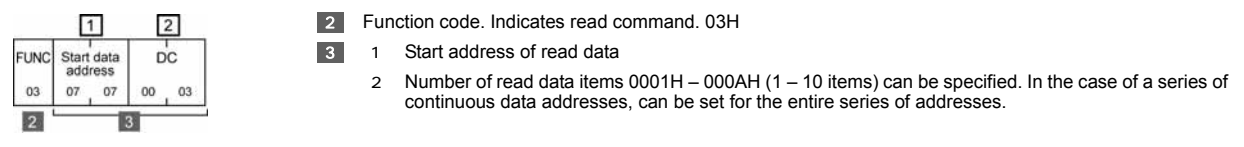

#### **Communication response format (slave)**

Under normal circumstances

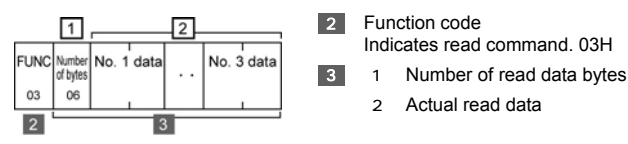

#### Under abnormal circumstances

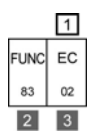

**2** Function code

2 Actual read data

Indicates read command error. 83H 3 1 Abnormal code

For details concerning abnormal code, see "6.5 Function code."

## **Write command**

This section contains information concerning the write command. The write command is used to export data from the master to the slave.

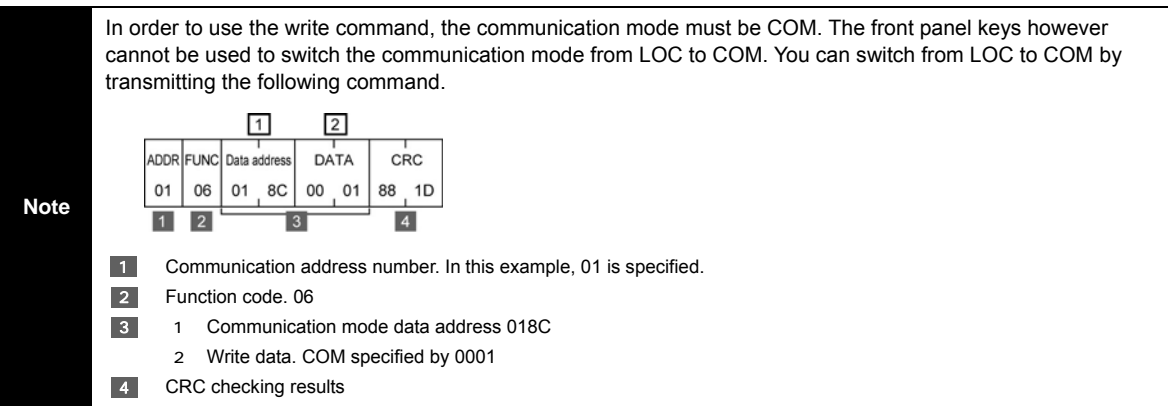

#### **Communication command format (master)**

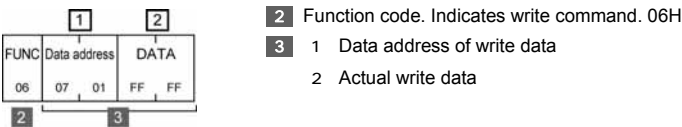

### **Communication response format (slave)**

Under normal circumstances

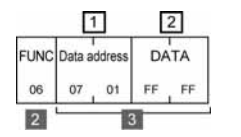

2 Function code Indicates write command. 06H

- **3** 1 Data address of write data
	- 2 Actual write data

#### Under abnormal circumstances

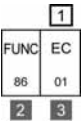

2 Function code Indicates write command error. 86H 3 1 Abnormal code For details concerning abnormal code, see "6.5 Function code."

## **Loop-back command**

This section contains information concerning the loop-back command. The loop-back command sends data from the master to the slave and a response is then sent back from the slave. Used to confirm existence of transmission destination device.

#### **Communication command format (master)**

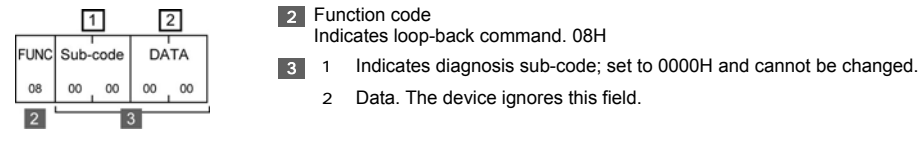

## **Communication response format (slave)**

Under normal circumstances

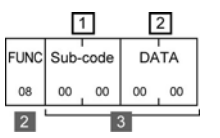

2 Function code Indicates loop-back command. 08H

- 3 1 Indicates diagnosis sub-code; set to 0000H and cannot be changed.
	- 2 Data. The device ignores this field.

Under abnormal circumstances

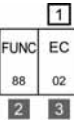

2 Function code Indicates loop-back error. 88H

3 1 Abnormal code

For details concerning abnormal code, see "6.5 Function code."

## **6.5 Function Code**

The function code specifies the type of command to the slave. If the function code sent by the master is processed by the slave without error, the slave sends the same code back. If an error occurs, a function code with the highest bit of the original code set to 1 is sent back. Under abnormal circumstances, "abnormal code" is placed in the data field and sent back.

## **Function code**

Function codes supported by the device are as follows.

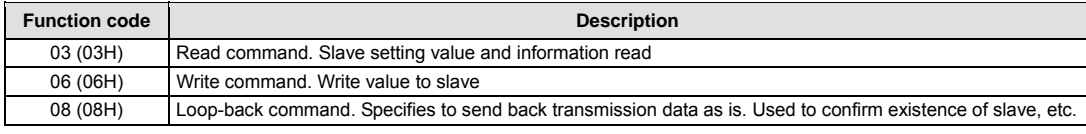

## **Abnormal code**

Abnormal codes supported by the device are as follows.

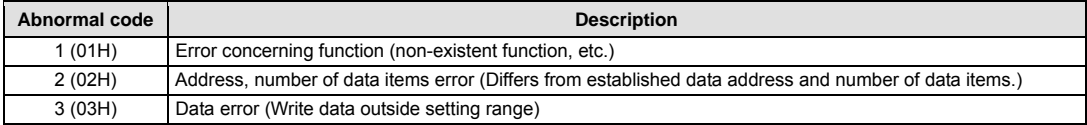

## **6.6 No response processing**

If any of the following errors occurs while data is being received from the host, the slave waits for the next data from the host without sending response data.

### **In the case of MODBUS ASCII mode, hardware error occurs (framing, overrun, parity).**

- Communication address number does not match.
- If header not specified (:)
- If function code is other than 03H, 06H or 08H
- LRC operating results differ.
- If trailer is other than CR or LF (0DH 0AH)

#### **For MODBUS RTU mode**

- Hardware error occurs (framing, overrun, parity).
- Communication address number does not match.
- If data received is other than 8 bytes per frame
- If function code is other than 03H, 06H or 08H
- CRC operating results differ.

## 7. Communication data addresses

Supported data addresses are as follows.

- For details on parameters, see the main instruction manual.
- R in the R/W field indicates read command only is supported; W indicates write command only and R/W indicated both commands are supported.

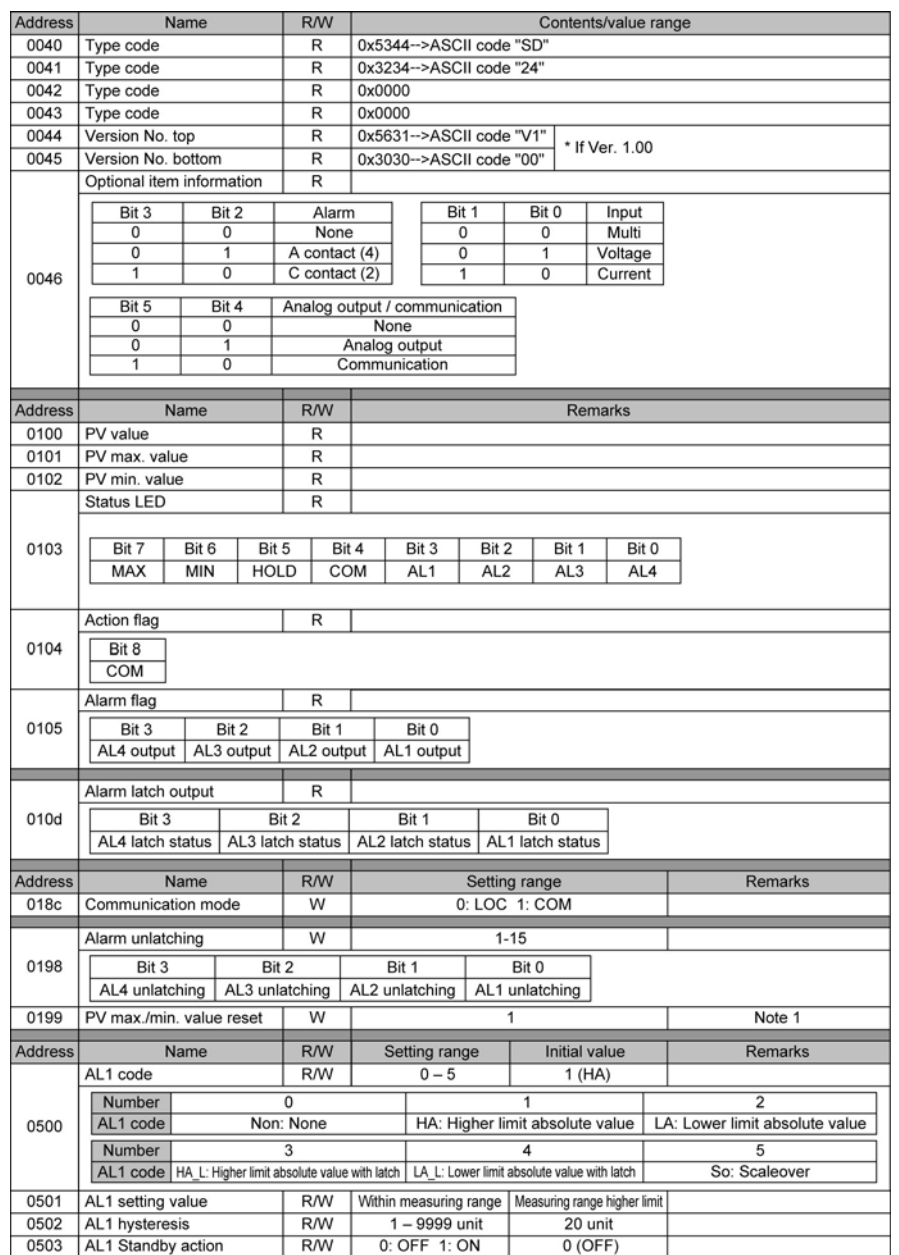

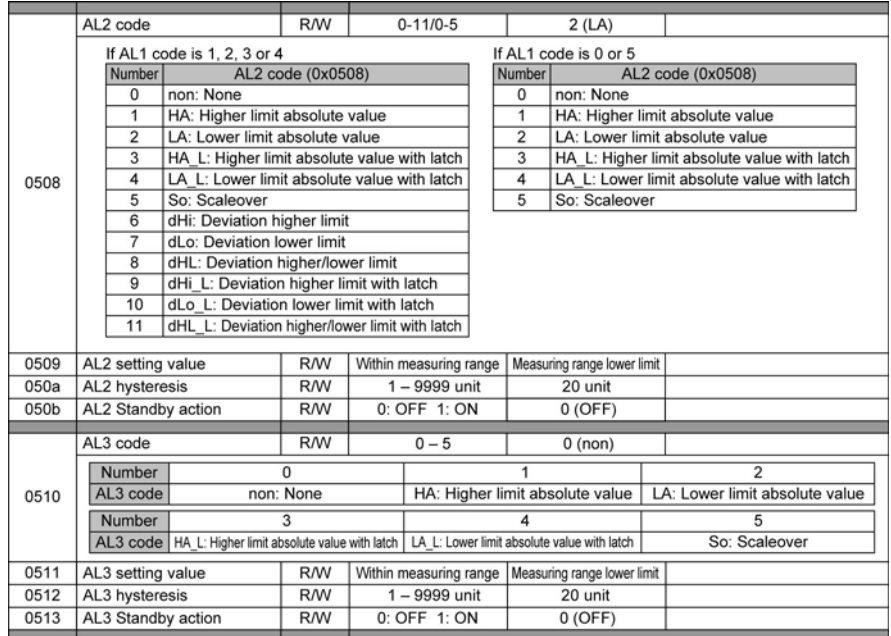

Note 1: PV max./min. value reset (0x0199)<br>If "1" is written, both max. and min. values are reset simultaneously.

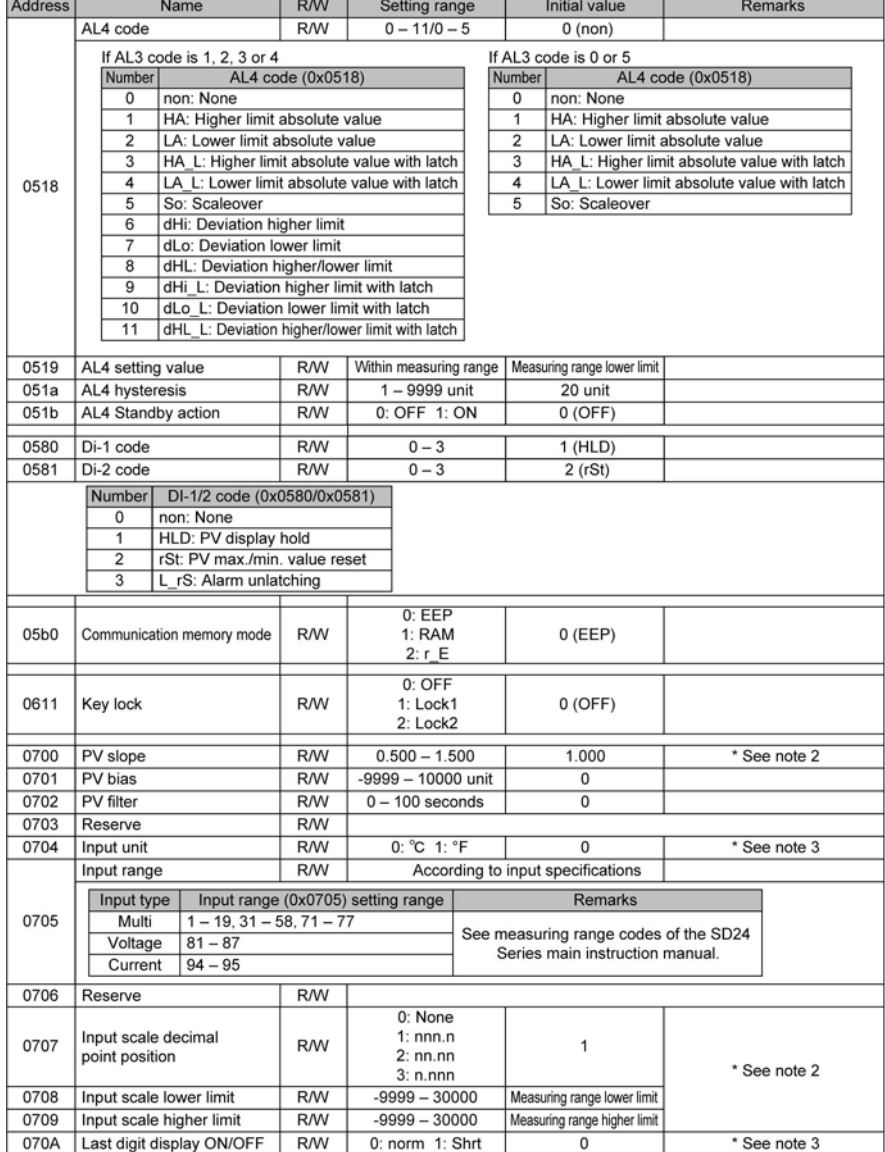

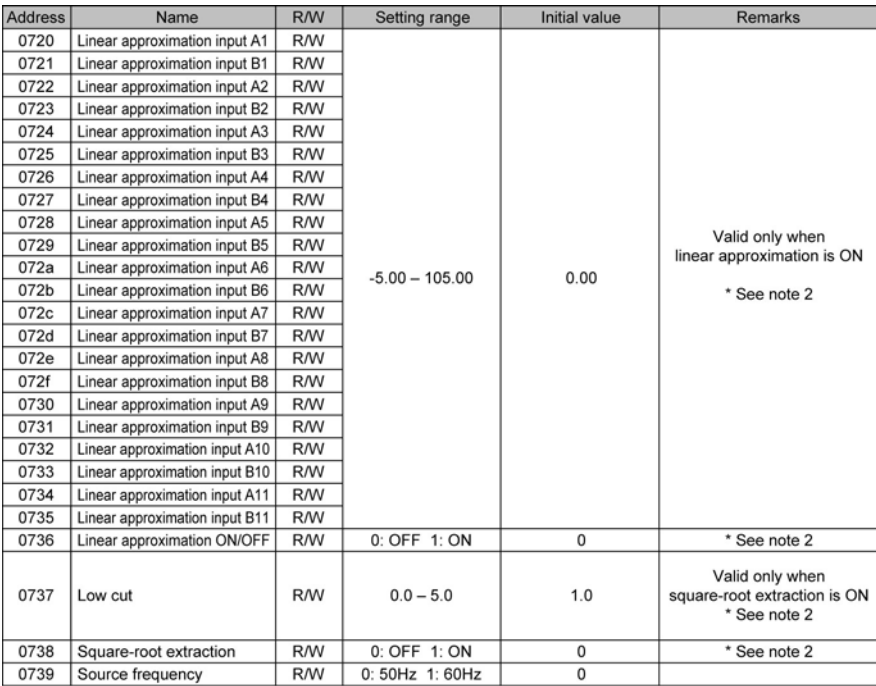

Note 2: Write possible when voltage/current input.

Note 3: Write possible when thermocouple/R.T.D. input.

# 8. Appendix

## **8.1 ASCII Codes Table**

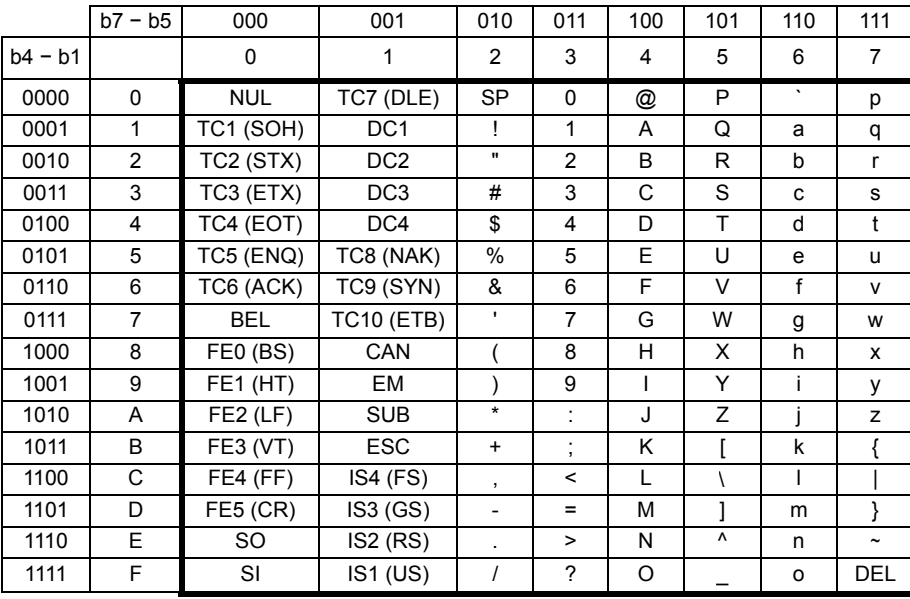

The contents of this manual are subject to change without notice.

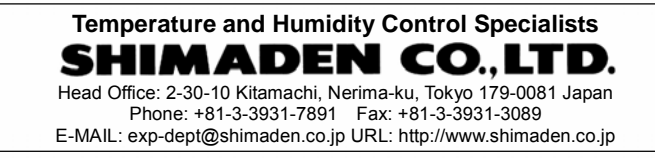

Printed in Japan